# 27

## **27. LOGICKÉ VSTUPY A VÝSTUPY MODULŮ SYSTÉMU**

#### **27.1 Princip**

V kapitole jsou popsány prostředky pro logické propojování obecných vstupů a výstupů různých modulů systému (včetně PLC). Nové možnosti logického mapování pomocí instrukcí DEF\_IN a DEF\_OUT se neomezují jen na CAN-BUS periferie MEFI, jako je to v případě mapování pomocí instrukci MAP\_IN a MAP OUT, ale umožní například propojení PLC - EtherCAT apod.

Definice logických vstupů a výstupů umožňuje jejich propojování jen na základě konfigurace a bez nutnosti změny PLC programu. PLC program může mít nadefinován velké množství vstupů a výstupů ale jen některé z nich se propojí podle konfigurace na danou specifikaci stroje.

Jeden logický spoj je definován dvěma textovými identifikátory pro vstup a pro výstup.

Pokud logické vstupy a výstupy nejsou propojeny, může se uplatnit přednastavení buněk podle defaultní hodnoty.

Pro každý logický vstup a výstup možno určit požadovanou dobu obsluhy "virtuálního spoje" (Service Period). Tem může být podle cyklu PLC (SLOW), podle cyklu interpolátoru (FAST), podle cyklu EtherCAT Mastra (FASTEST), nebo "na vyžádání" (ONDEMAND).

Při definici logických prvků pro "virtuální spoje" v PLC programu se proměnné automaticky deklarují – vymezí se jim požadovaný paměťový prostor.

Datové prvky, které definují logický spoj, mohou být definovány jako pole s ohledem na typ proměnné. V tomto případě logický spoj k danému prvku určuje jeho jméno a koncový index.

Pro každý logický spoj možno definovat konverzi, která se uplatní při propojení prvků.

Při propojování prvků s různými datovými typy dochází automaticky k přetypování proměnné podle typu cílové proměnné. Například se provede znaménkové rozšíření, nebo převod na reálné číslo.

Všechny logické vstupy a výstupy mají automaticky nastaveno "**přímé sdílení**" a tak se značně zjednoduší přístup uživatelských obrazovek a dialogů k jejím hodnotám. Na logické vstupy a výstupy není potřeba používat instrukce SHARE\_VAR a SHARE\_BIT.

## **27.2 Popis modulů pro logické spoje**

V "modulech" jsou definovány logické vstupy a výstupy pro tvorbu virtuálních spojů. Název modulu se uvádí v identifikátoru prvku na prvním místě.

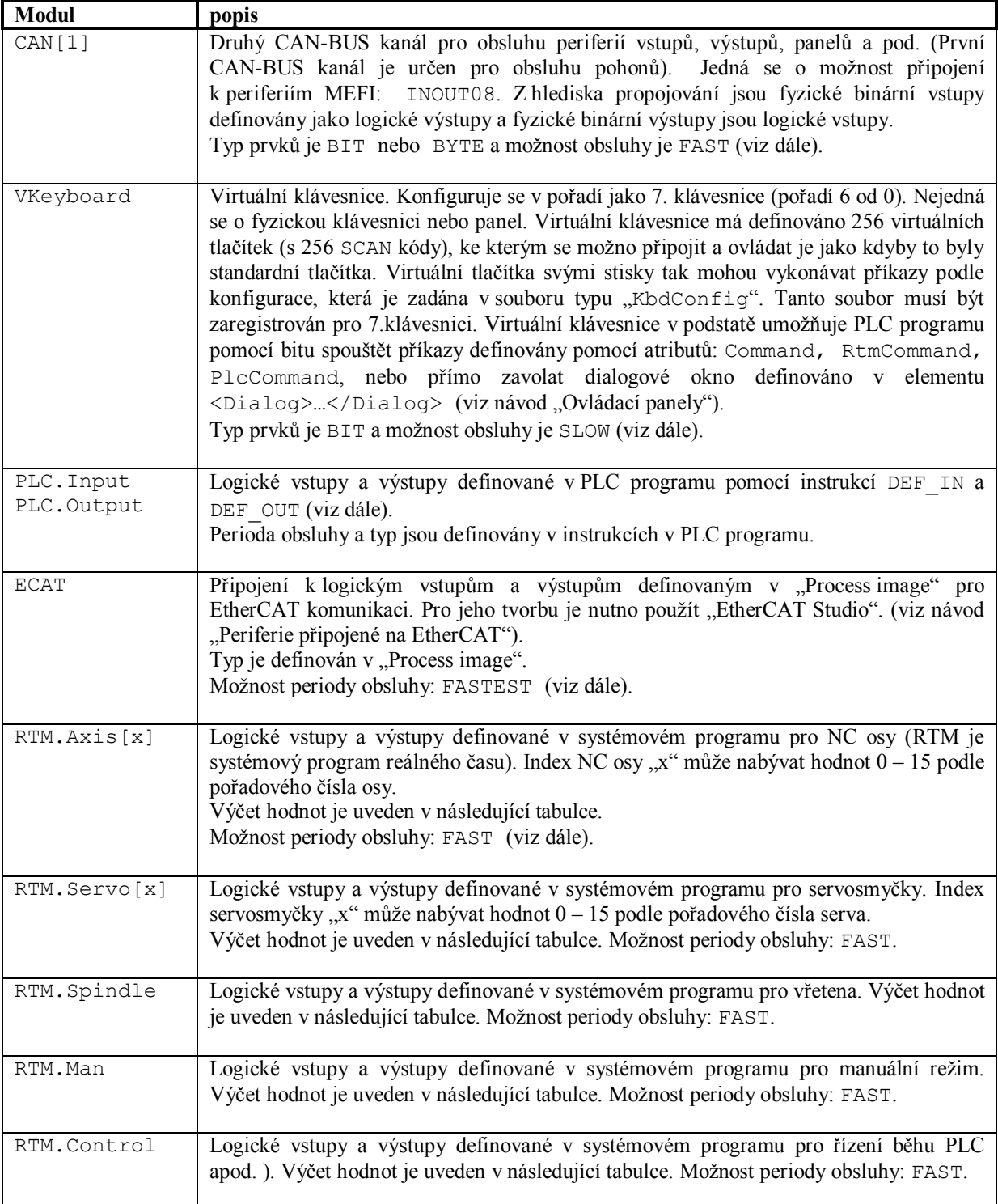

## **27.3 Zásady tvorby identifikátorů logických prvků**

Logické virtuální spoje jsou definovány dvěma textovými identifikátory. Identifikátor logického výstupu a identifikátor logického vstupu. Textové identifikátory používají "tečkovou konvenci" podle dále popsaných zásad.

Datové prvky, které definují logický spoj, mohou být v PLC programu definovány jako pole s ohledem na typ proměnné. V tomto případě logický spoj k danému prvku určuje jeho jméno a také koncový index. Proto koncový index není součástí identifikátoru. Identifikátor ale může obsahovat i další indexy (které nejsou koncové) a ty pak musí být jeho součástí.

Identifikátory pro vstupy a výstupy EtherCATu je nutno podle potřeby upravit v EtherCAT studiu.

Možnosti tvorby textových identifikátorů

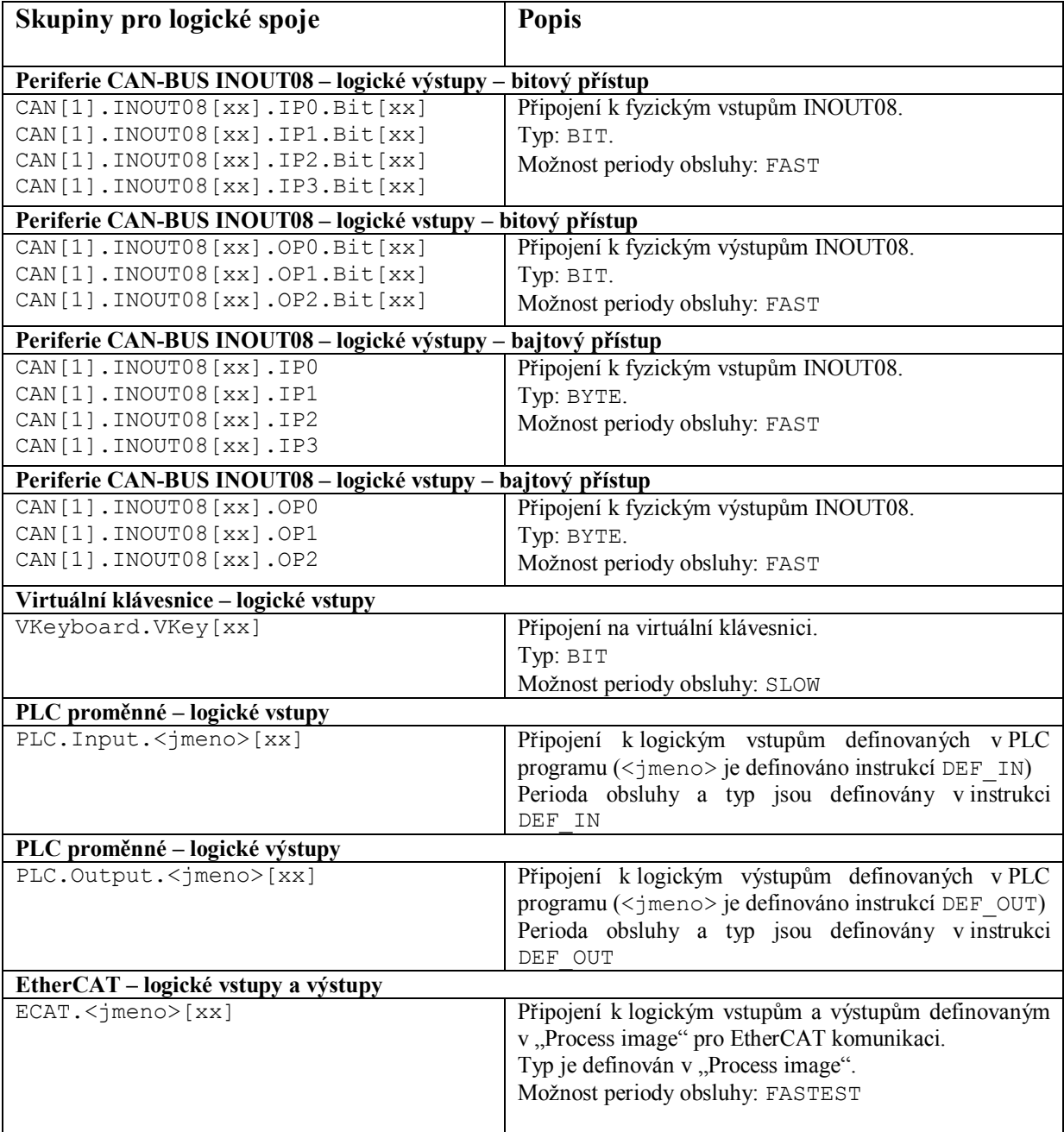

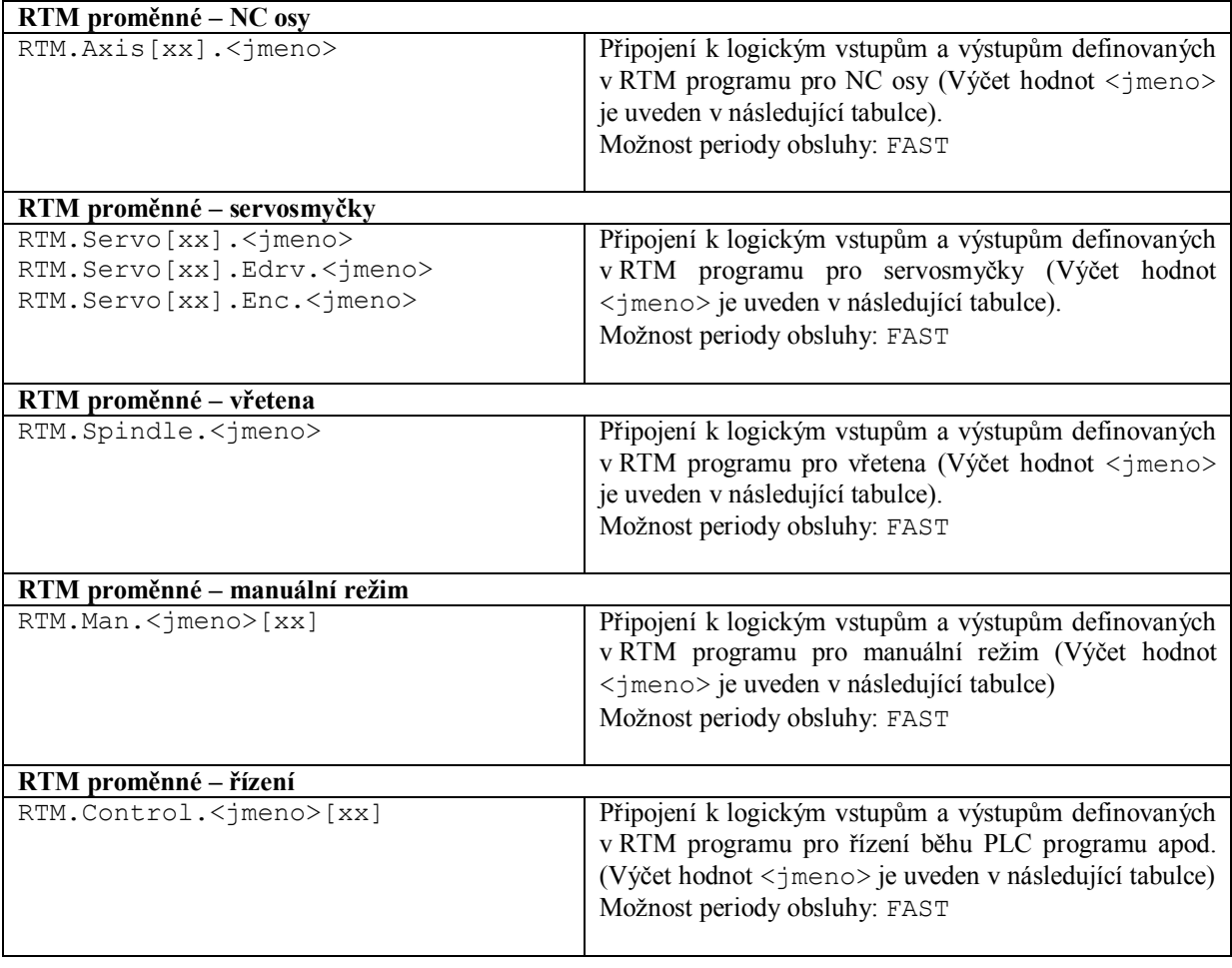

Pravidla pro definici identifikátoru prvku v PLC, v EtherCAT apod. (pomocí instrukce DEF\_IN, DEF\_OUT)

- Při definici v PLC programu se uvádí jen jméno prvku  $\langle \cdot \rangle$ meno $\rangle$  bez názvu skupiny.
- Na velikosti písmen nezáleží.
- Použití nulových indexů ([0], [00], [000]…) je ekvivalentní zápisu bez indexů. Možno je libovolně používat. Nulové indexy nejsou součástí identifikátoru.
- Vedoucí nuly v indexech se automaticky odstraňují ([05] = [5]), nejsou součástí identifikátoru. Možno je používat.
- Nesmí se v definici uvést žádný koncový index [xx], ten není součástí identifikátoru a může se uvést až v pravidlech pro vyhledávání log.spoje.
- Jméno prvku <jmeno> může obsahovat tečky a indexy [xx], které jsou součástí identifikátoru.

Pravidla pro vyhledávaní pro předpis log.spoje v konfiguraci ... element <Connection> a v HTML stránkách

- Na začátku může být nepovinně klíč "CNC."
- Zápis s indexem ([0], [00], [000]...) na libovolné pozici je ekvivalentní zápisu bez indexu. Možno jej používat
- Vedoucí nuly v indexech se automaticky odstraňují a možno je používat ( $[05] = [5]$ ).
- Na velikosti písmen nezáleží.
- Analogové hodnoty mohou mít koncový index [xx], který se uplatní podle typu proměnné.
- Jméno prvku <jmeno> může obsahovat tečky a indexy [xx], které jsou součástí identifikátoru.
- Jméno prvku <jmeno> může mít přetypování na anonymní přístup k bitu ". Bit[xx]"

*Příklady pro definici instrukcích DEF\_IN, DEF\_OUT v PLC programu:* 

```
DEF_IN flBitIn1, \begin{array}{ccc} \text{VBitIn1'}\\ \text{DEF} \text{IN} \text{flbitOut2,} \end{array} \BitIn1', \begin{array}{ccc} \text{TYPE} \text{BIT} \end{array}DEF_IN flBitOut2, <br>
DEF IN rBunOut3[10], \begin{array}{ccc} \text{VBitOut2'}\\ \text{Bibliating the image} \end{array}DEF_IN rBunOut3[10], VBunOut3', VBunOut3', VPIPE_REAL TYPE_REAL VBunIn1[2].Prvek', VPYPE_DWORD
DEF_IN dwBunIn1, <br>DEF_IN inLaserEgBodyTouch, 'PrecitecEG8030[0].BodyTouch', TYPE_BIT
                                             'PrecitecEG8030[0].BodyTouch',
DEF<sup>IN</sup> rLaserEgDistanceLinear, 'PrecitecEG8030.DistanceLinear', TYPE REAL
```
*Příklady pro předpis v konfiguraci v elementu* <Connection> *:*

Source="PLC.Output.BitOut2" Destination="CAN[1].INOUT08[2].OP1.Bit[2]"

Source="PLC.Output.BitOut2" Destination="VKeyboard.Vkey[22]"

Source="PLC.Output.BunOut3[4]" Destination="PLC.Input.dwBunIn1

Source="ECAT.ServoX.Inputs.Status word" Destination="PLC.Input.Servo[8].StatusWord"

Source="ECAT.ServoX.Inputs.Position actual value" Destination="PLC.Input.Servo[8].PositionAct"

Source="ECAT.CANOpen.EG8030\_Inputs.TxPDO1\_wDeviceStateEG.Bit[4]" Destination="PLC.Input.PrecitecEG8030.TipTouch"

```
Source=" RTM.Axis[2].Pos0_AX" 
Destination="PLC.Input.Position_2"
```
PLC

## **27.4 Tabulka RTM prvků pro logické spoje**

Tabulka systémových "RTM" prvků pro možnost vytváření logických spojů.

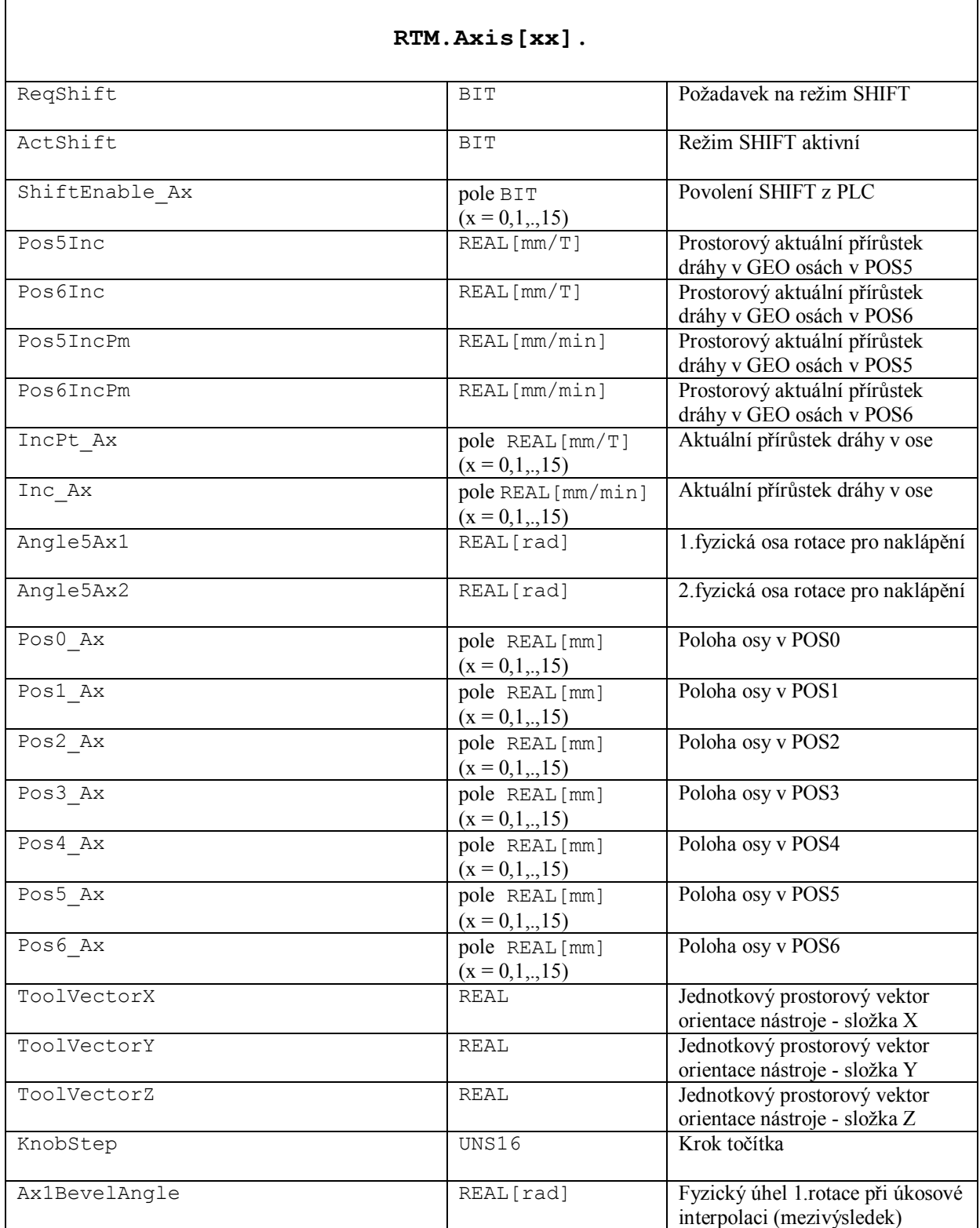

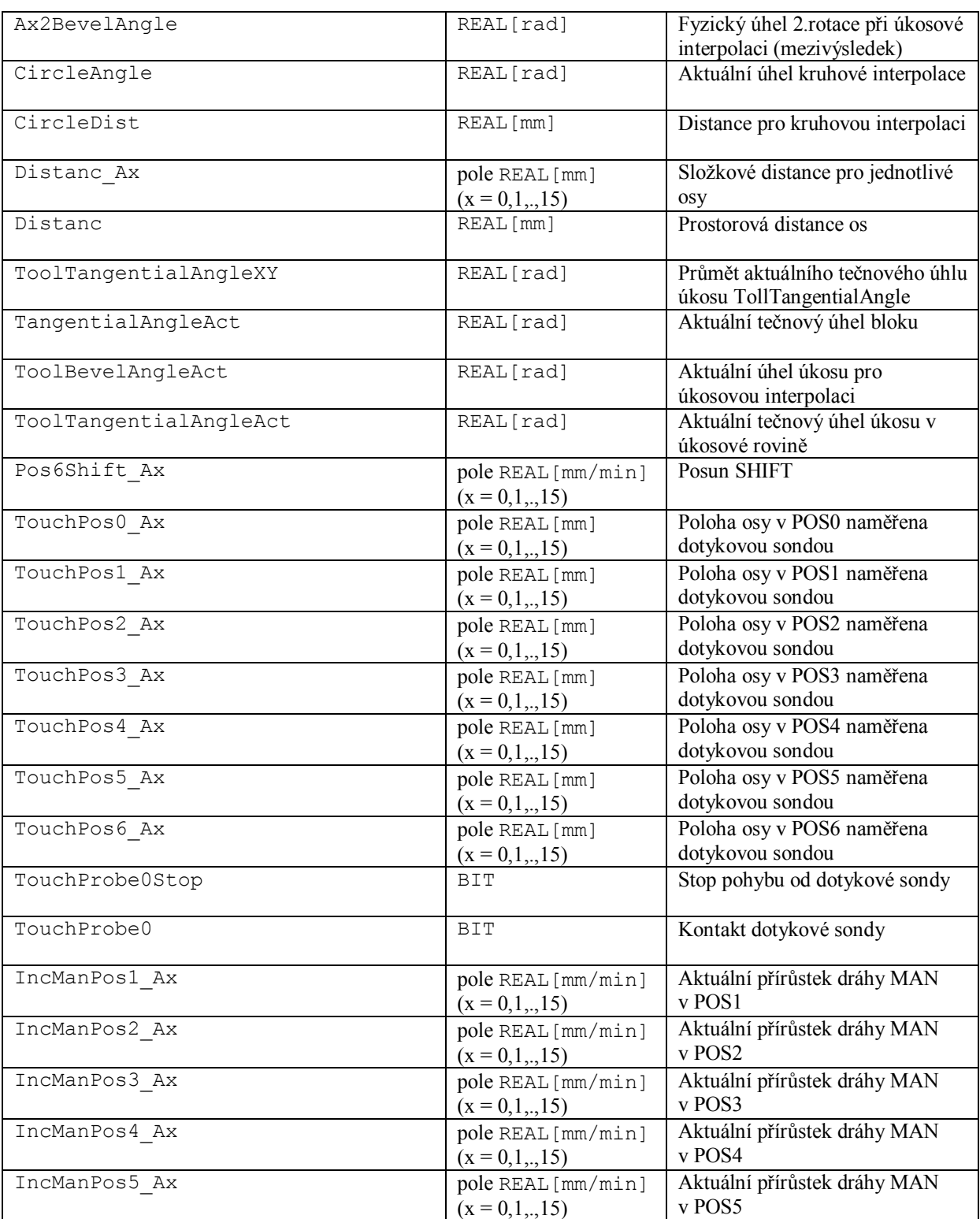

PLC

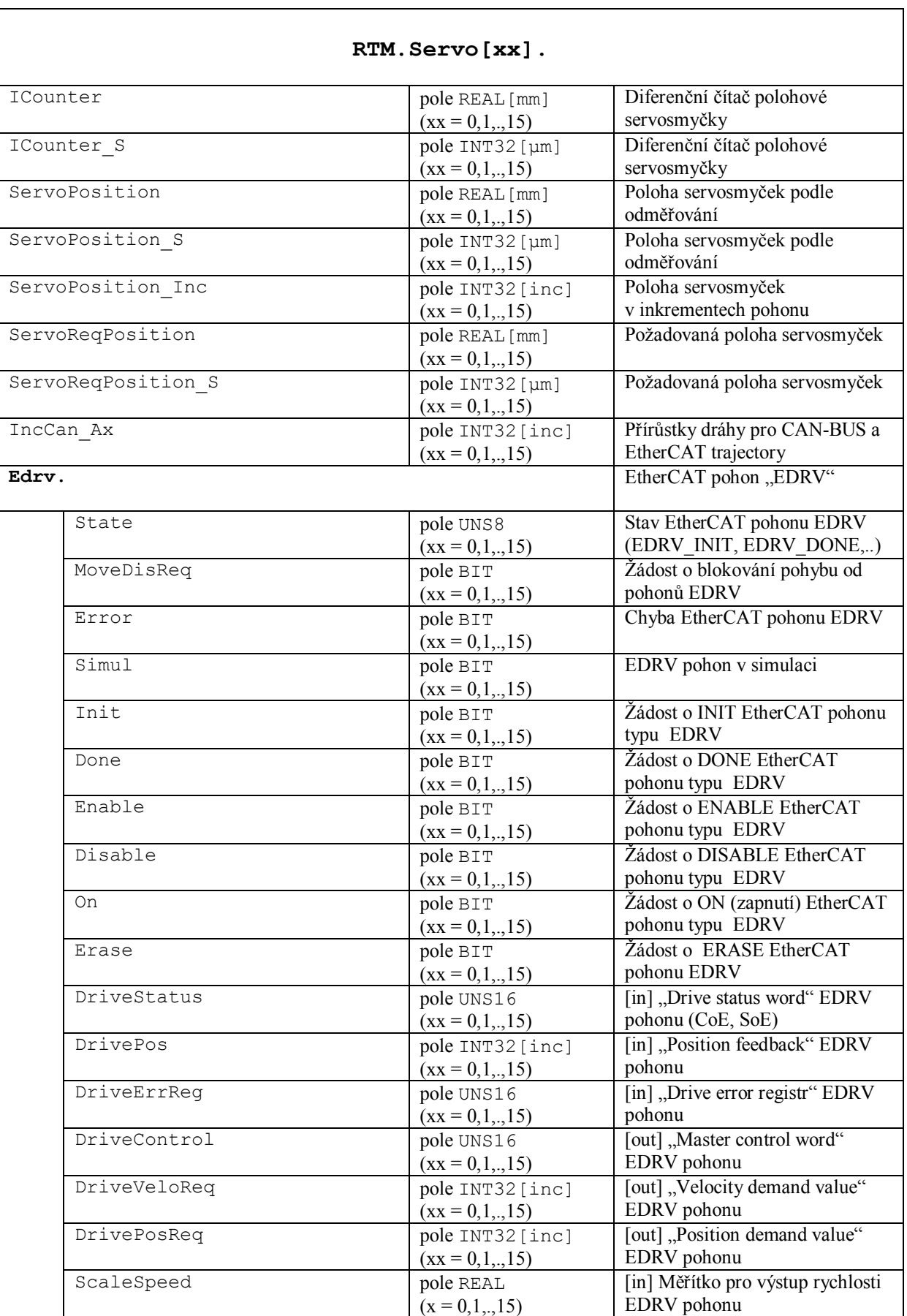

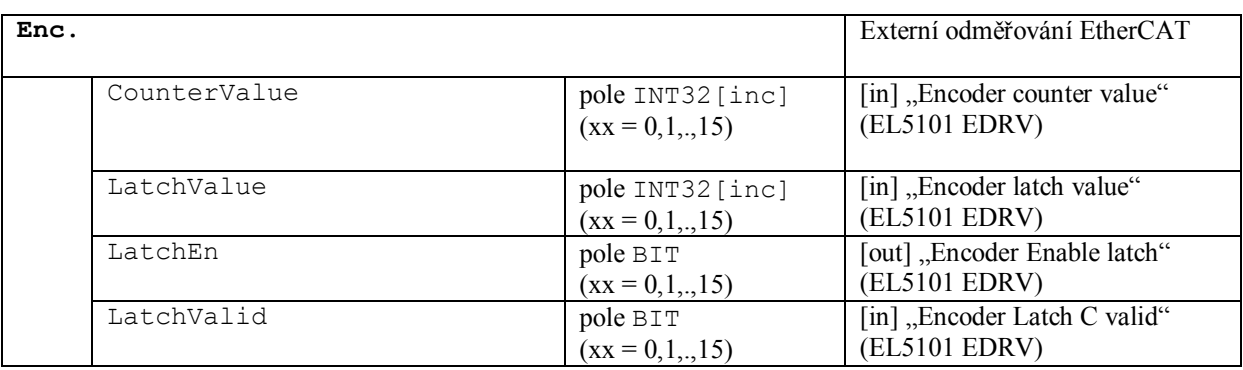

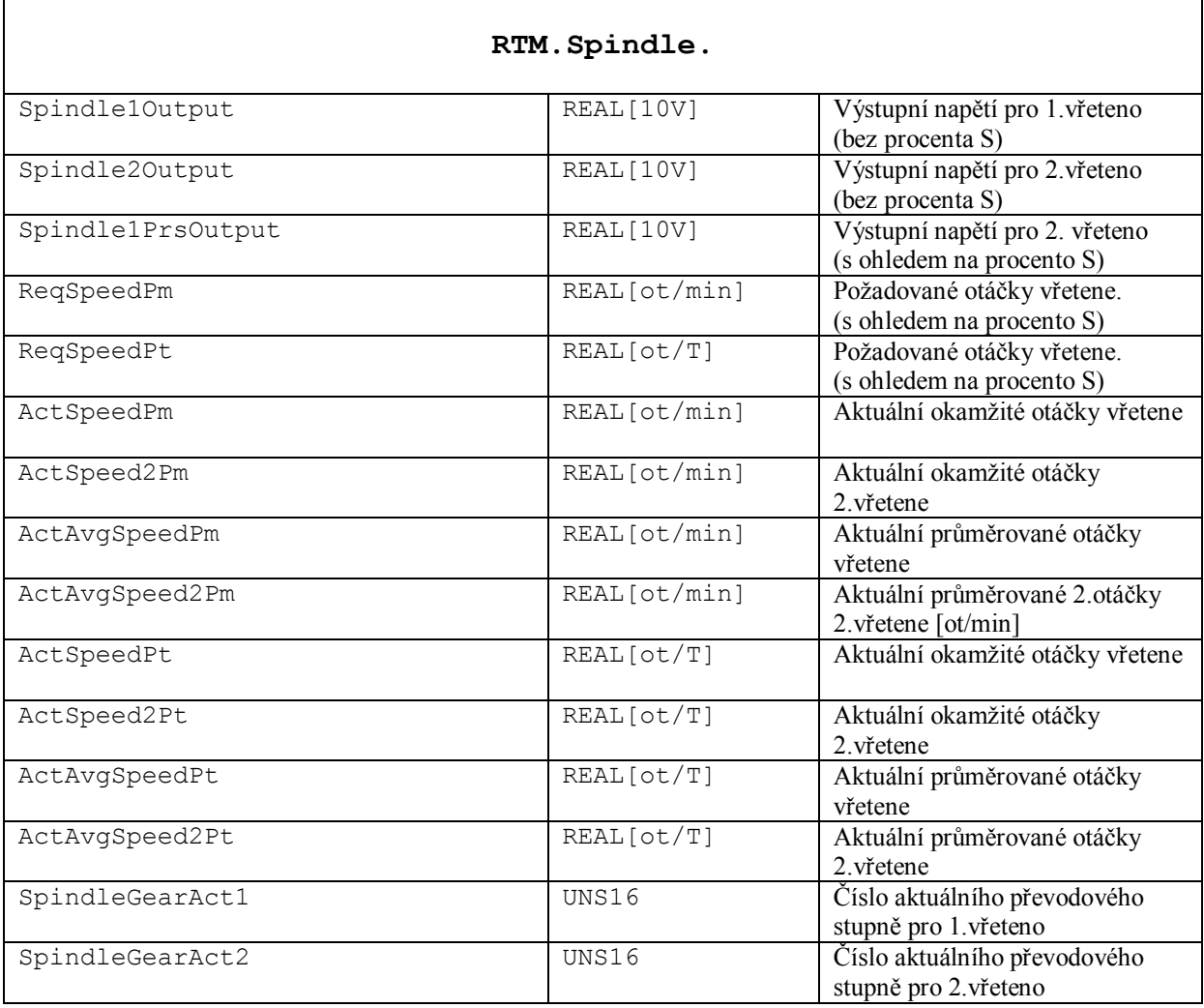

PLC

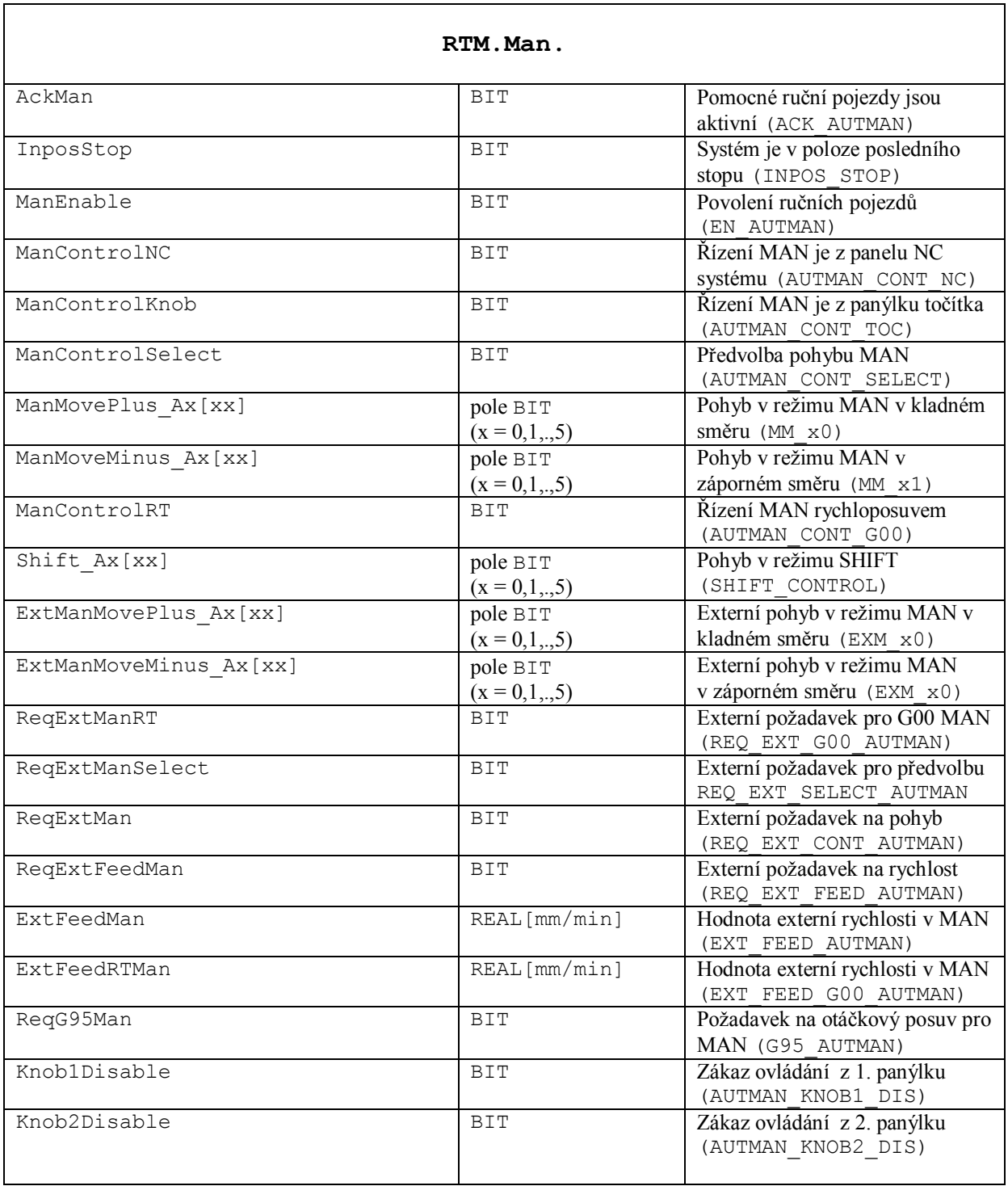

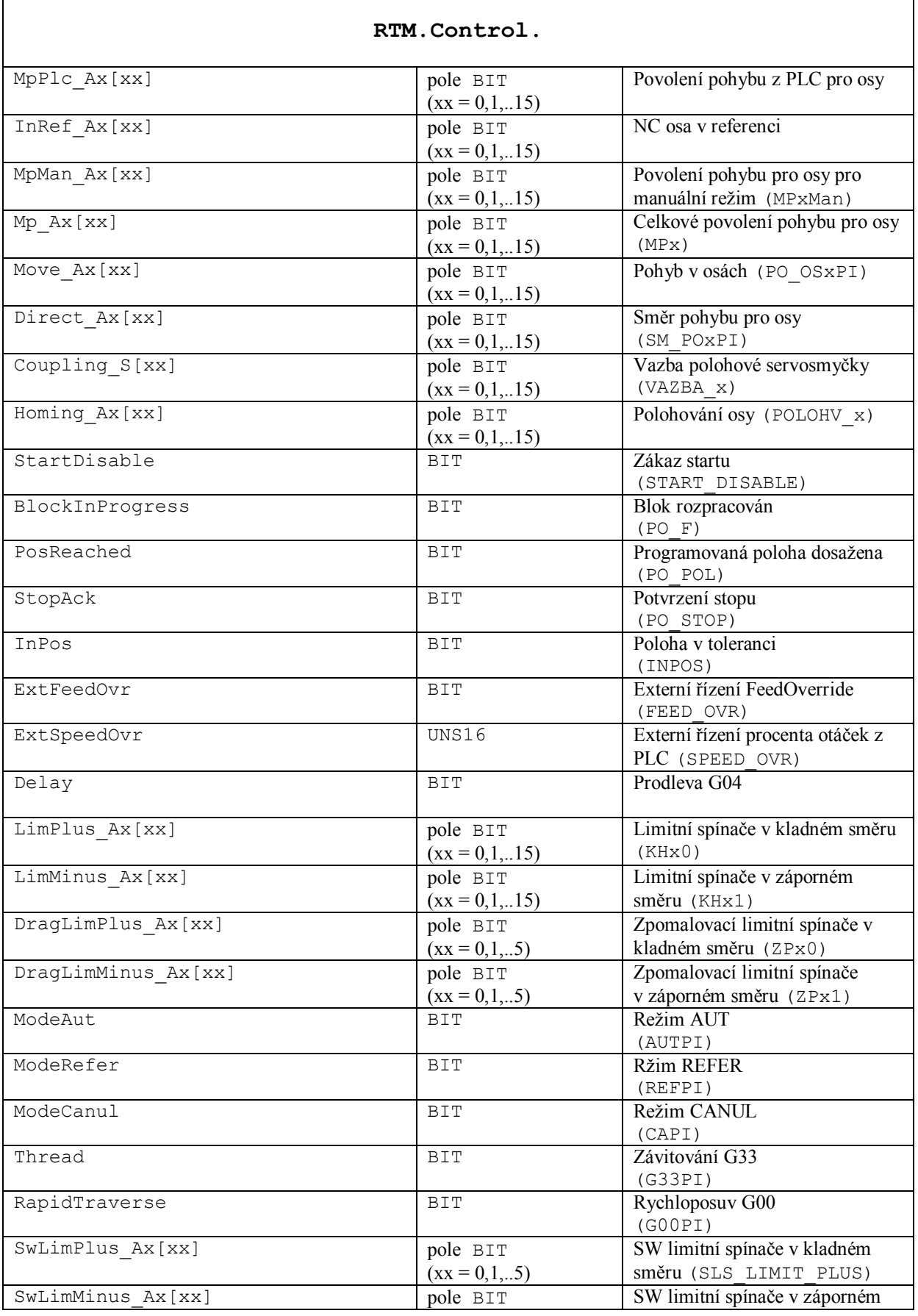

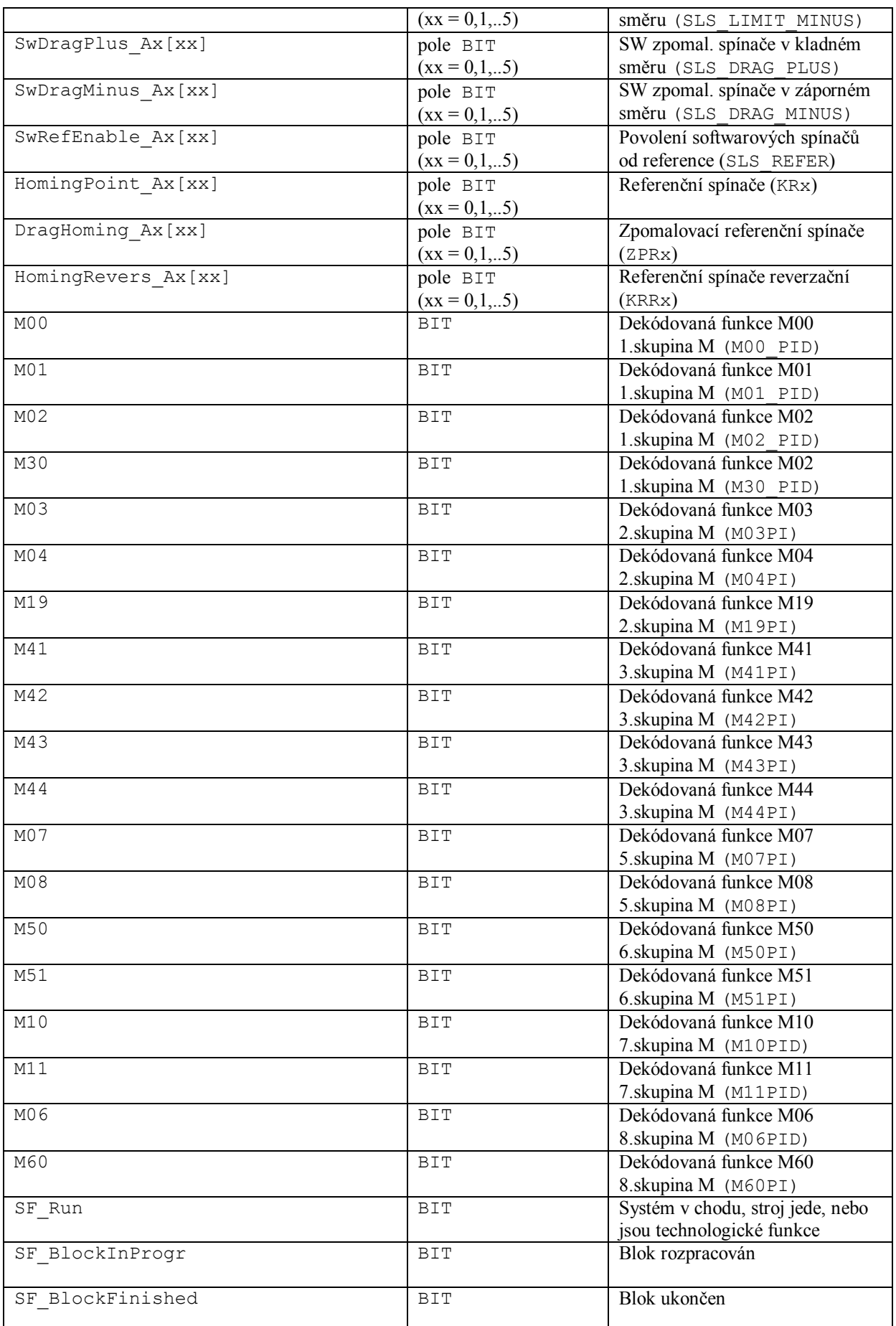

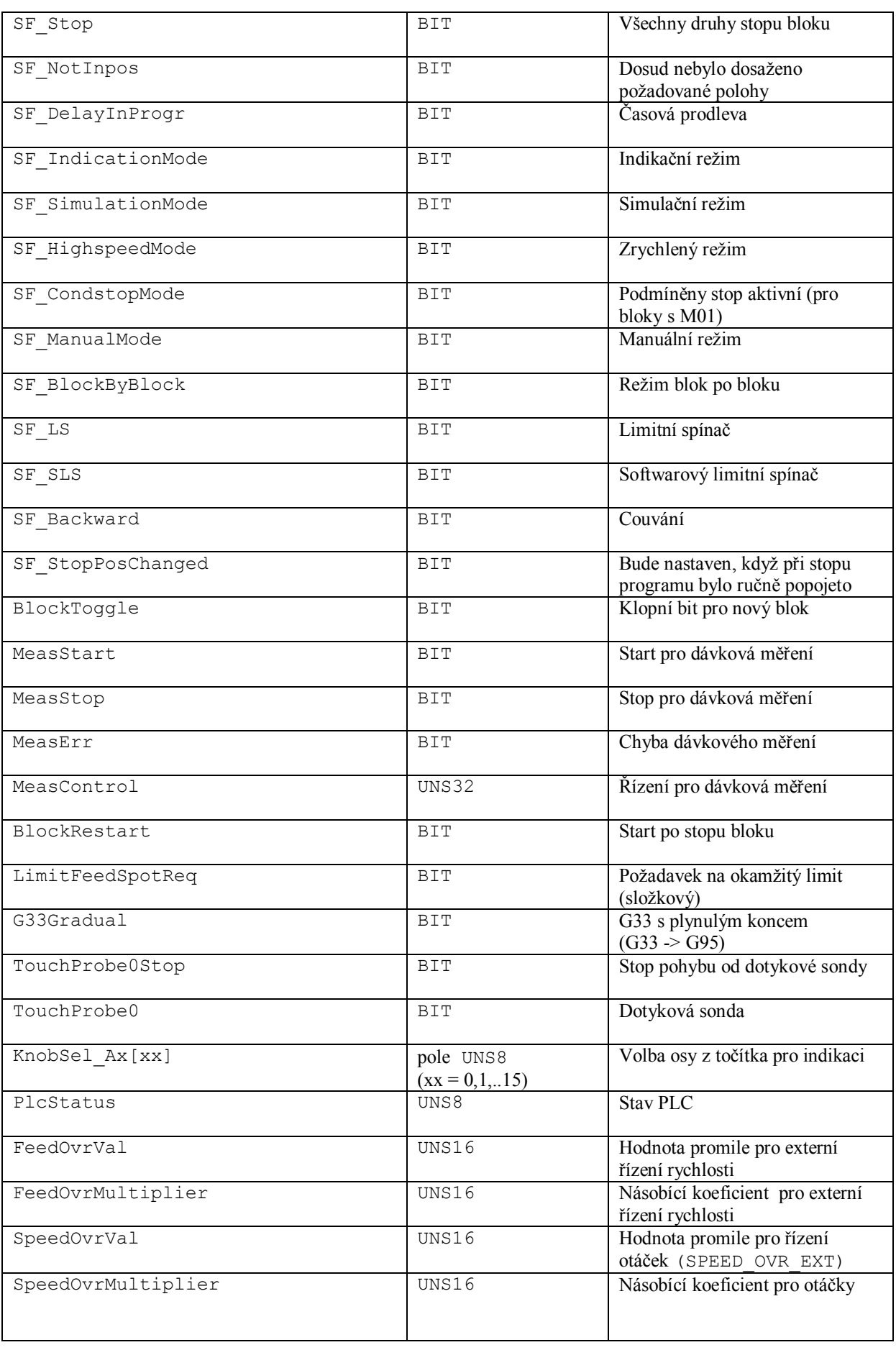

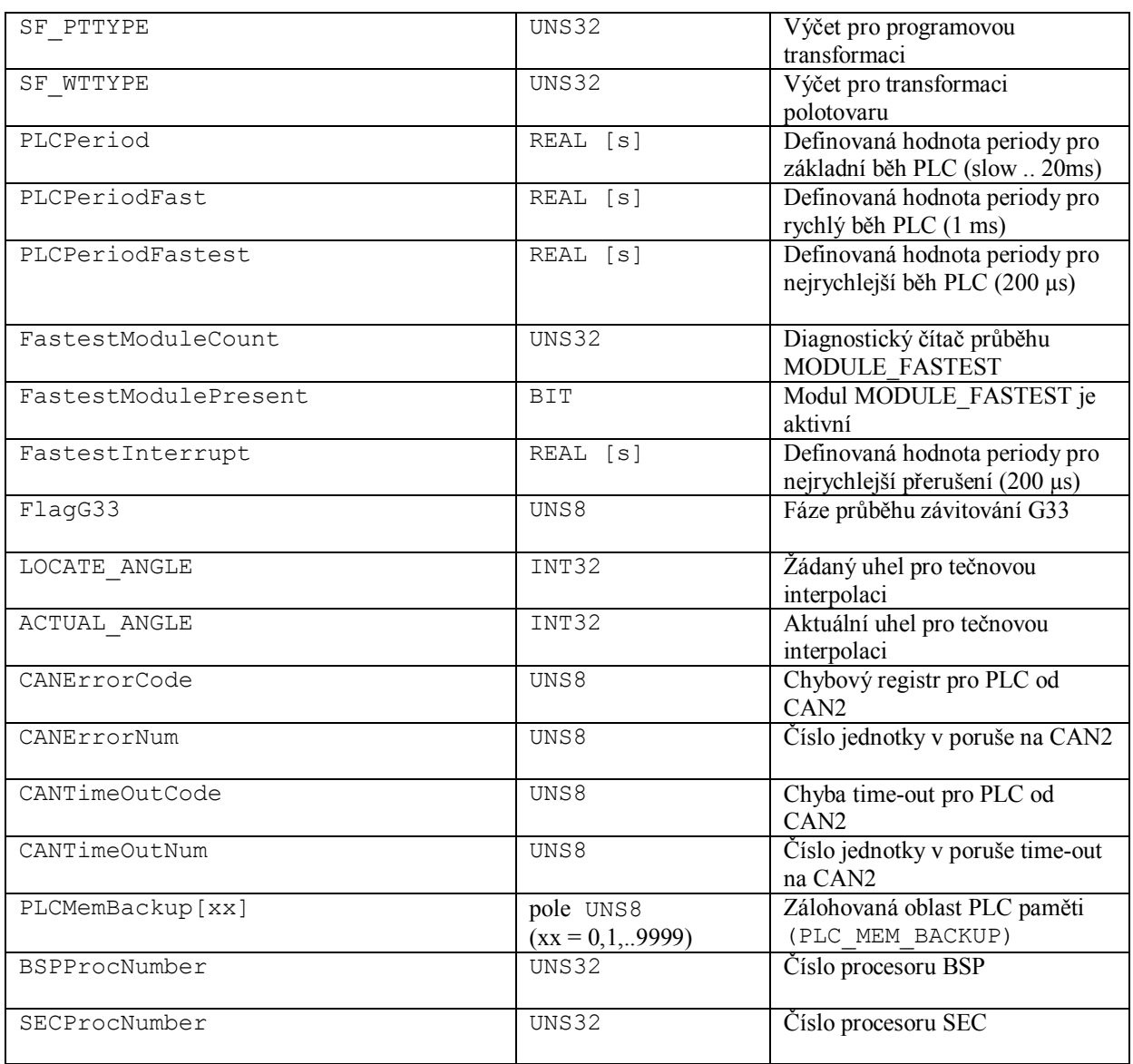

## **27.5 Konfigurace pro logické spoje**

Konfigurace pro logické spoje jsou v souboru typu "ChannelConfig" v elementu "Connections".

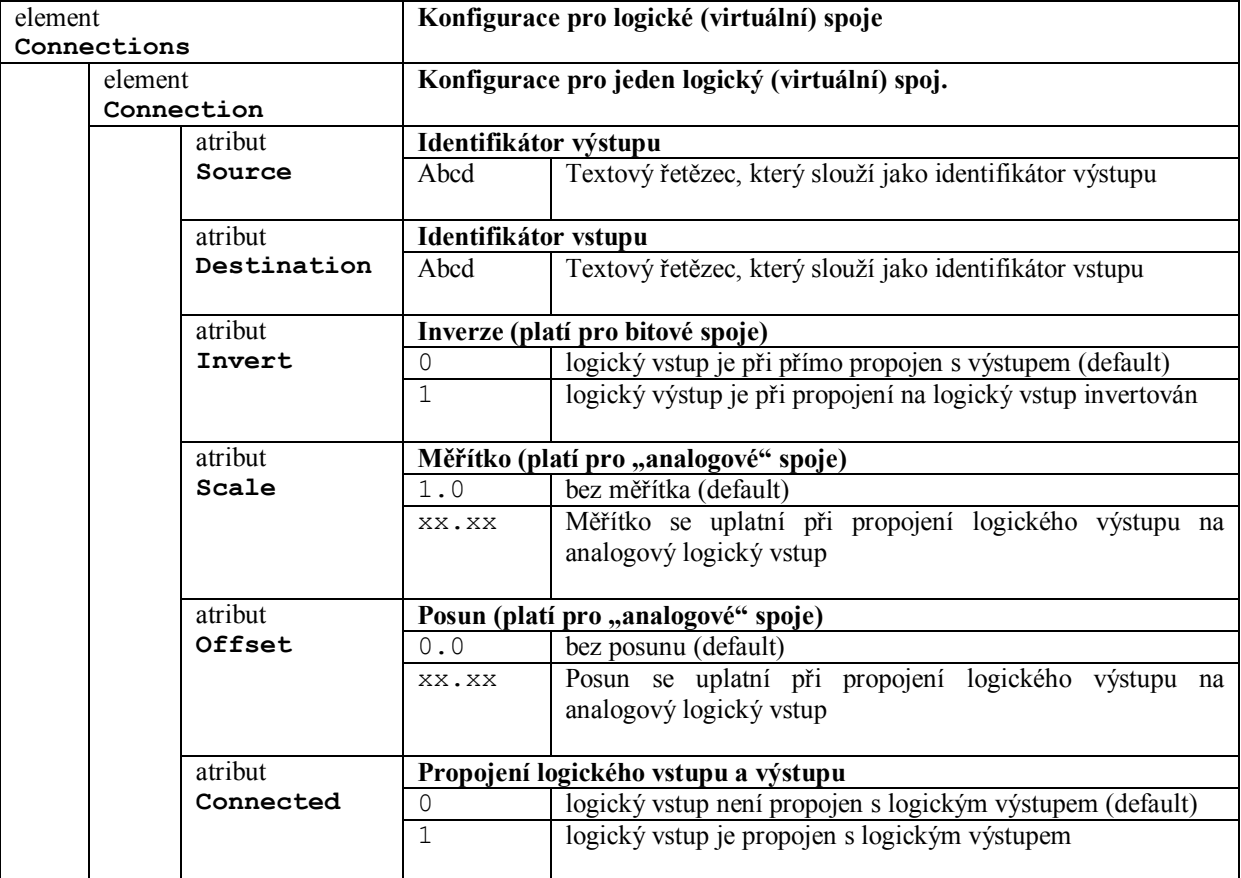

#### *Příklad:*

Příklad logických spojů: (flOut1 -> flIn1),(flOut1 -> INOUT08.OP0.Bit[7])  $(f1Out1 - > Bun1.Bit[2])$ 

<Connections>

<Connection Source="PLC.Output.flOut1" Destination="PLC.Input.flIn1" Invert="0" Connected="1"></Connection>

<Connection Source="PLC.Output.flOut1" Destination="CAN[1].INOUT08.OP0.Bit[7]" Connected="1"></Connection>

<Connection Source="PLC.Output.flOut1" Destination="PLC.Input.Bun1.Bit[2]" Connected="1"></Connection>

</Connections>

### **27.6 Definice logických vstupů a výstupů v PLC programu**

Pro definici logických (bitových i analogových) vstupů a výstupů s možnosti propojování slouží instrukce **DEF\_IN** a **DEF\_OUT**. Instrukce musí být umístěny (nebo volány) v inicializačním modulu MODULE\_INIT. Instrukce automaticky definují vstupní nebo výstupní buňku podle zadaného typu (může být i pole) a automaticky nastaví přímé sdílení pro proměnné (už se nemusí použít instrukce SHARE\_VAR).

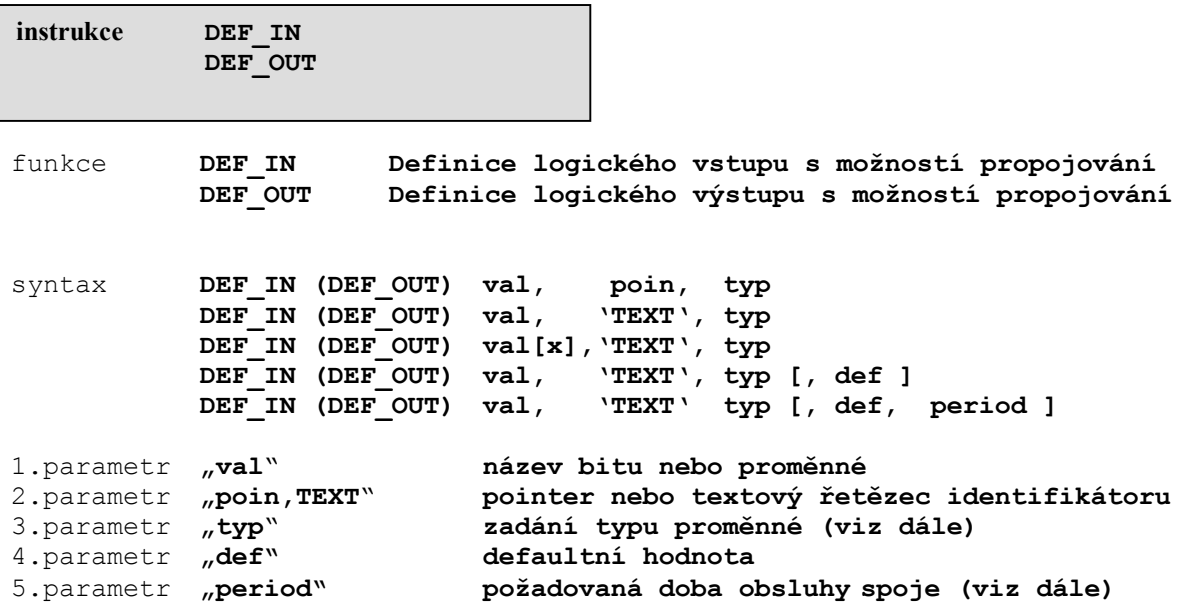

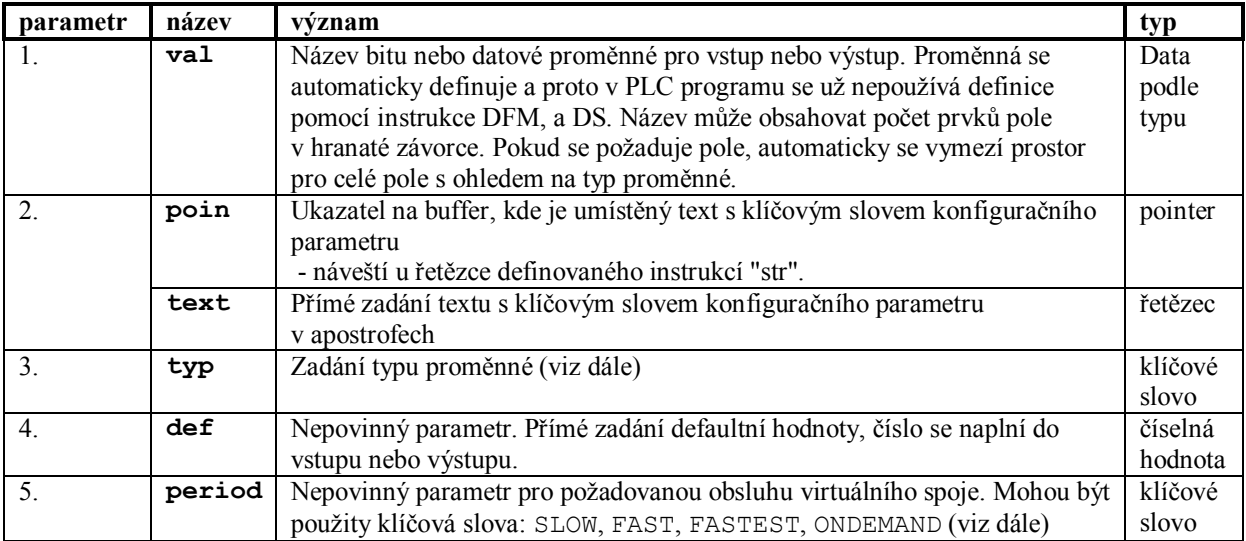

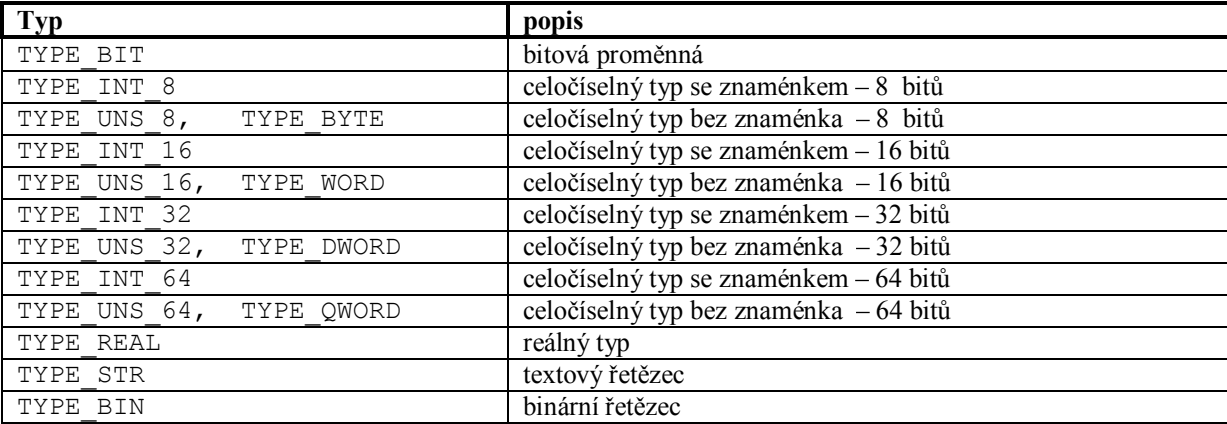

Tabulka typů proměnné pro sdílení (3.parametr instrukce DEF\_IN, DEF\_OUT):

Požadovaná obsluha virtuálního spoje (5.parametr instrukce DEF\_IN, DEF\_OUT):

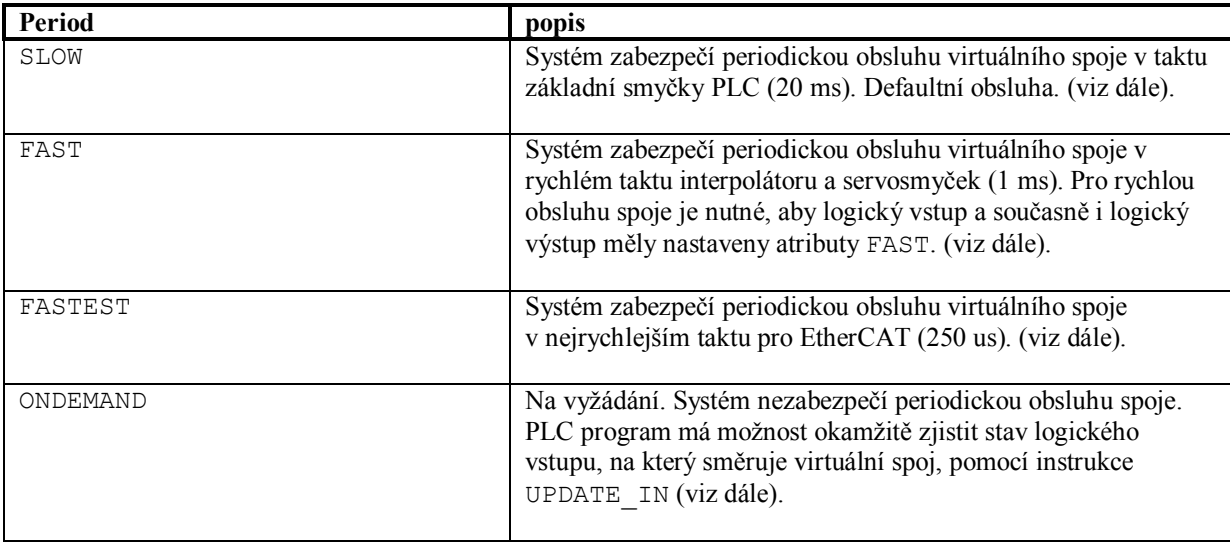

*Příklad:* 

MODULE\_INIT

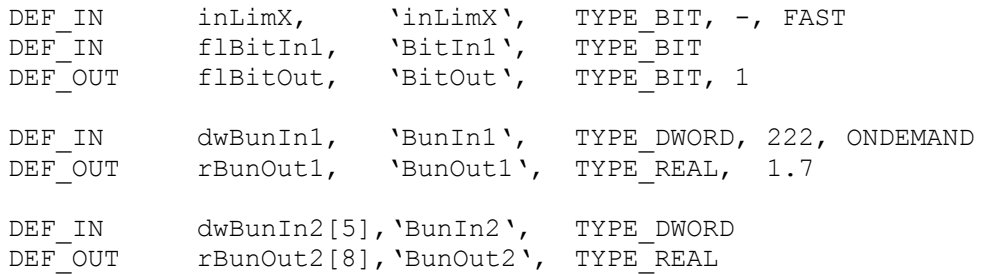

MODULE\_INIT\_END

#### **27.7 Stav logického vstupu na vyžádání z PLC programu**

PLC program má možnost zjistit okamžitě stav logického vstupu, na který je nastaven "virtuální spoj". Čas zjištění aktuální hodnoty logického vstupu je tak určen PLC programem a nevyužije se periodická obsluha spoje pomocí systémových prostředků.

Požadovaná obsluha virtuálního spoje se udává jako 5. parametr v instrukcích DEF\_IN a DEF\_OUT. V tomto případe se musí nastavit do 5. parametru klíčové slovo "**ONDEMAND**".

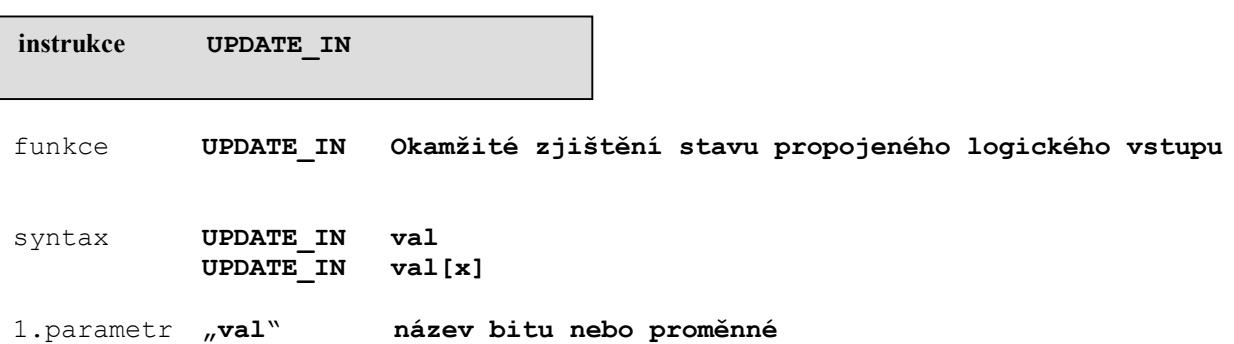

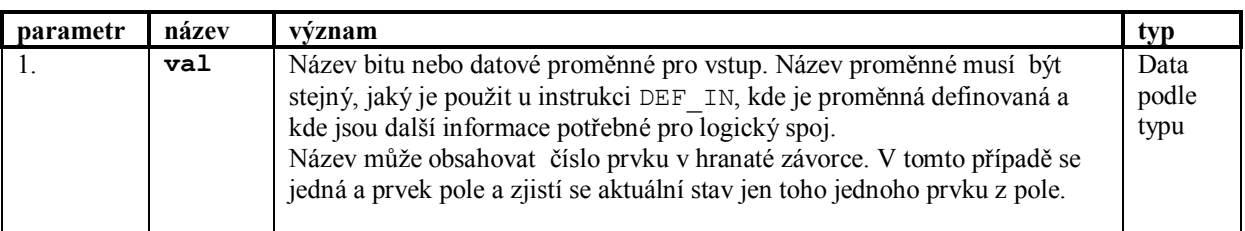

#### *Příklad:*

V inicializaci jsou definovány logické vstupy:

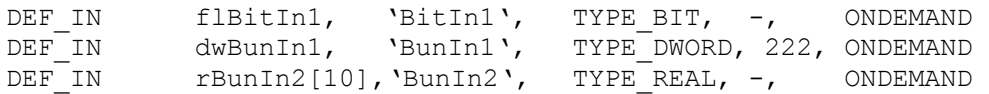

Na vhodných místech v PLC programu je čtení log.vstupů "na vyžádání".

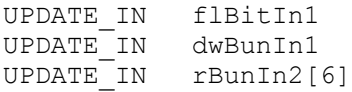

#### **27.8 Perioda obsluhy virtuálního spoje**

Systém zabezpečí periodickou obsluhu virtuálního spoje. Jako požadovaná perioda obsluhy spoje se nastaví maximální hodnota prvků, mezi kterými je spoj definován.

#### **27.8.1Perioda obsluhy "SLOW"**

Systém zabezpečí periodickou obsluhu virtuálního spoje v taktu základní smyčky PLC (20 ms). Jedná se o defaultní periodu obsluhy ( instrukce DEF\_IN a DEF\_OUT nemusí mít 5. parametr vyplněný). Propojení spojů s periodou SLOW se provede před voláním běžného průchodu PLC a také po volání běžného průchodu PLC.

#### 27.8.2 Perioda obsluhy "FAST"

Systém zabezpečí periodickou obsluhu virtuálního spoje v taktu interpolátoru, servosmyček a PLC modulu MODULE FAST (1 ms). Propojení spojů s periodou FAST se provede tehdy, když instrukce DEF\_IN a DEF OUT mají 5.parametr nastavený na FAST a druhý prvek spoje má možnost periody obsluhy alespoň FAST nebo FASTEST.

Data propojované s periodou FAST jsou určeny pro zpracování v modulu MODULE\_FAST a propojení spojů se provede před jeho průchodem. To samé platí i pro případné použití funkce RTMDLL: RtmFunServo().

Pro cizí reálný čas RTX může být v PLC použit modul MODULE\_CYCLICOPERATION, který běží v taktu FAST (1 ms). Tento modul se časově zpracovává na začátku obsluhy smyčky FAST. V tomto případě propojení spojů se provede i před průchodem tohoto modulu. Druhé propojení spojů se provede standardně po jeho průchodu a před průchodem MODULE\_FAST.

#### **27.8.3Perioda obsluhy "FASTEST"**

Perioda obsluhy FASTEST se používá jen pro cizí reálný čas RTX. Systém zabezpečí periodickou obsluhu virtuálního spoje v taktu FASTEST, který je definován nastavením v registru FastestPeriod. Pokud je v registru defaultní hodnota, tak se použije nastavení podle MasterCycleTime pro sběrnici EtherCAT. Defaultní hodnota pro periodu MasterCycleTime je 1000 µs (podle cyklu EtherCAT Mastra). Perioda může nabývat hodnot: 100, 200, 250, 500, 1000 µs.

Pokud existují virtuální spoje FASTEST, takže instrukce DEF\_IN a DEF\_OUT mají 5.parametr nastavený na FASTEST a druhý prvek spoje má možnost periody obsluhy FASTEST, systém v tomto rastru volá modul MODULE\_FASTEST a také funkci RTMDLL: RtmFunPlcFastest(). Propojení spojů FASTEST se provede před i po průchodu modulu MODULE\_FASTEST.